# Peregrine Systems, Inc. **Get-Services™ 4.2**

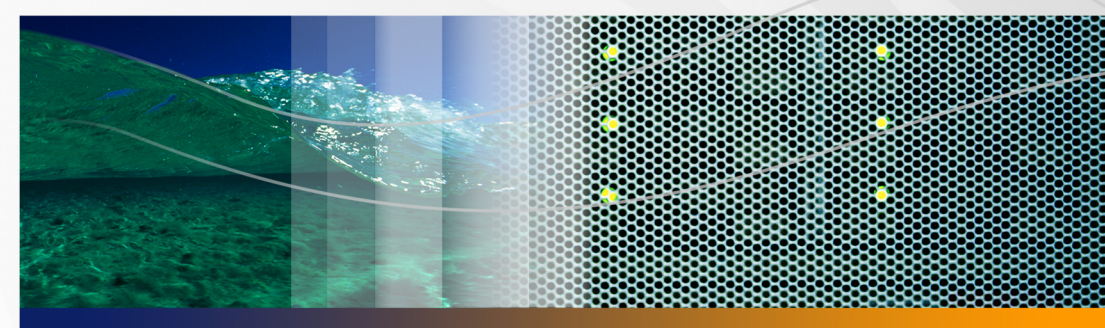

# **Notes de mise à jour**

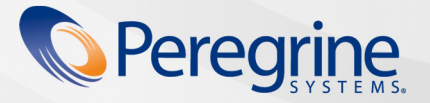

Documentation<br>du produit **Documentation du produit**

RÉF. No. DGS-42-FR11

#### © Copyright 2005 Peregrine Systems, Inc.

LISEZ ATTENTIVEMENT LE MESSAGE SUIVANT AVANT D'INSTALLER ET D'UTILISER CE PRODUIT. CE DERNIER EST LA PROPRIÉTÉ EXCLUSIVE DE PEREGRINE SYSTEMS, INC. (« PEREGRINE ») ET EST PROTÉGÉ PAR LA RÉGLEMENTATION SUR LES DROITS DE REPRODUCTION. VOUS VOUS ENGAGEZ À RESPECTER LE CONTRAT DE LICENCE LOGICIELLE CONCLU ENTRE VOUS ET PEREGRINE. EN INSTALLANT OU EN UTILISANT CE PRODUIT, VOUS RECONNAISSEZ ÊTRE LIÉ PAR LES TERMES ET CONDITIONS DU PRÉSENT CONTRAT DE LICENCE. TOUTE INSTALLATION, UTILISATION, REPRODUCTION OU MODIFICATION DE CE PRODUIT EN VIOLATION AVEC LES TERMES DU CONTRAT DE LICENCE LOGICIELLE ENTRE VOUS ET PEREGRINE EST FORMELLEMENT INTERDITE.

Les informations contenues dans ce document sont la propriété de Peregrine Systems, Incorporated et ne peuvent être utilisées ou divulguées qu'avec la permission écrite de Peregrine Systems, Inc. Ce livre, en tout ou partie, ne peut pas être reproduit sans la permission préalable écrite de Peregrine Systems, Inc. Ce document fait référence à de nombreux produits par leur nom commercial. Dans la plupart des cas, si ce n'est dans la totalité, leurs désignations sont des marques commerciales ou des marques déposées de leur société respective.

Peregrine Systems, AssetCenter, AssetCenter Web, BI Portal, Dashboard, Get-It, Peregrine Mobile et ServiceCenter sont des marques déposées de Peregrine Systems, Inc. ou de ses filiales.

Microsoft, Windows, Windows 2000, SQL Server, et les autres noms de produits Microsoft référencés ici sont des marques commerciales ou [déposées de Microsoft Corporation. Ce produit inclut des logiciels développés par Apache Software Foundation \(http://www.apache.org/\).](http://www.apache.org/)  Ce produit inclut également des logiciels développés par : Sun Microsystems, Inc., Netscape Communications Corporation et InstallShield Software Corporation. Consultez l'annexe du manuel d'installation pour plus d'informations sur les termes de licence supplémentaires qui s'appliquent.

Les informations contenues dans ce document sont sujettes à modification sans préavis et ne tiennent pas lieu d'engagement de la part de Peregrine Systems, Inc. Contactez l'assistance clientèle de Peregrine Systems, Inc. pour vérifier la date de la version la plus récente de ce [document. Les noms de sociétés et de personnes utilisés dans la base de données de référence et dans les exemples des manuels sont fictifs](mailto:support@peregrine.com)  et visent à illustrer l'utilisation du logiciel. Toute ressemblance avec une société ou une personne réelle, existante ou ayant existé, ne serait que pure coïncidence. Si vous avez besoin d'assistance technique concernant ce produit ou si vous souhaitez obtenir de la documentation sur un produit dont vous détenez une licence, veuillez contacter le service d'assistance clientèle de Peregrine Systems, Inc. par courrier électronique à l'adresse support@peregrine.com. Si vous souhaitez formuler des commentaires ou des suggestions concernant cette documentation, contactez le service des publications techniques de Peregrine Systems, Inc., par courrier électronique à l'adresse [doc\\_comments@peregrine.com. Cette édition s'applique à la version 4.2 du programme sous licence.](mailto:doc_comments@peregrine.com)

Peregrine Systems, Inc. 3611 Valley Centre Drive San Diego, CA 92130 Tél : +1 858.481.5000 Fax : +1 858.481.1751 www.peregrine.com

# Table des matières

#### **PEREGRINE**

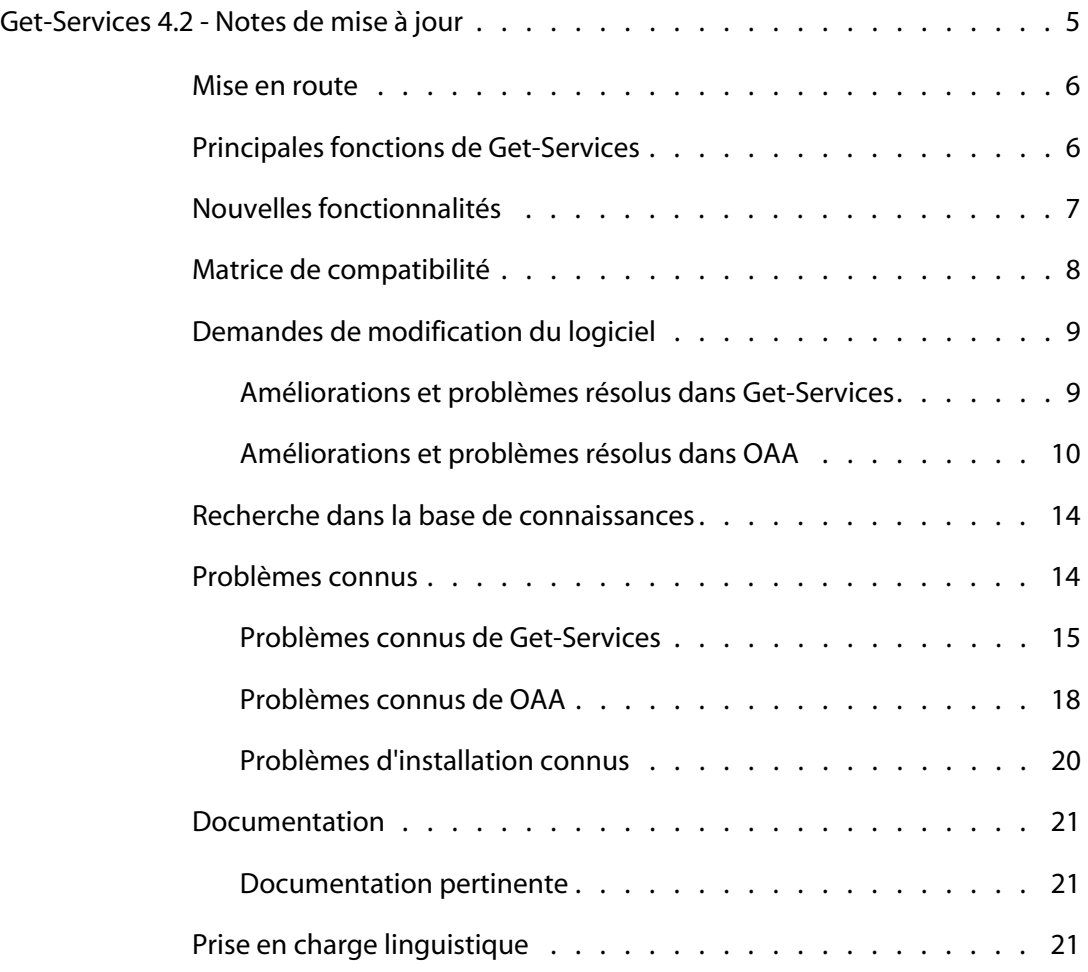

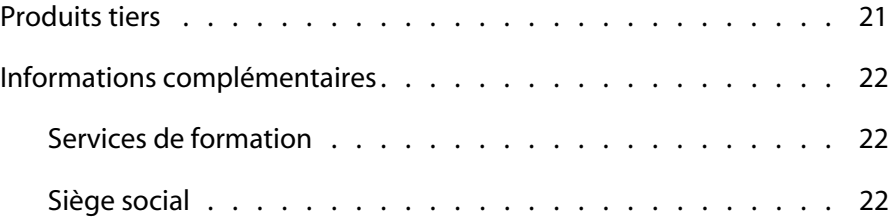

## <span id="page-4-0"></span>**PEREGRINE** Get-Services 4.2 - Notes de mise à jour

Bienvenue dans le produit Get-Services 4.2 de Peregrine Systems, Inc.. Ces notes de mise à jour présentent brièvement les nouvelles caractéristiques, décrivent les problèmes identifiés dans cette version et indiquent la procédure à suivre pour accéder à d'autres sources d'informations, telles que le site Web d'assistance clientèle de Peregrine. Avant de commencer, assurez-vous que vous disposez d'un identifiant et d'un mot de passe de connexion valides pour accéder à ce site.

Le support fourni avec cette version comprend une installation complète du produit, la documentation et les modules linguistiques, le cas échéant. Consultez le bordereau joint à votre envoi pour obtenir une description exhaustive du support fourni.

Get-Services fait partie de la suite d'applications en libre-service à destination des employés ESS (Employee Self Service) développée par Peregrine Systems, qui repose sur la plate-forme Peregrine OAA. Get-Services propose une interface Web qui permet aux utilisateurs de signaler des problèmes rencontrés dans leur environnement de travail en ouvrant des fiches d'incident dans Get-Services, puis en les stockant dans le système principal ServiceCenter. Il est ensuite possible d'afficher ces fiches dans Get-Services et ServiceCenter.

Get-Services s'intègre aux modules de ServiceCenter suivants :

- Gestion des incidents
- Gestion des appels
- Gestion des changements

Cette mise à jour mineure inclut de nouvelles fonctionnalités et améliorations, ainsi que les solutions aux problèmes connus.

#### <span id="page-5-0"></span>**Mise en route**

Pour tirer le meilleur parti de Get-Services 4.2, consultez les informations suivantes :

- **[Principales fonctions de Get-Services à la page 6.](#page-5-1)**
- [Nouvelles fonctionnalités à la page 7](#page-6-0).
- [Matrice de compatibilité à la page 8.](#page-7-0)
- [Demandes de modification du logiciel à la page 9](#page-8-0).
- [Recherche dans la base de connaissances à la page 14](#page-13-0).
- **[Problèmes connus à la page 14](#page-13-1).**
- [Documentation à la page 21](#page-20-0).
- **[Prise en charge linguistique à la page 21](#page-20-2).**

#### <span id="page-5-1"></span>**Principales fonctions de Get-Services**

Get-Services simplifie le signalement des problèmes techniques et non techniques en acheminant automatiquement les alertes de service aux personnes compétentes.

Get-Services propose les fonctions suivantes :

- Processus en libre-service permettant aux employés d'ouvrir, de gérer, de mettre à jour et de clôturer les fiches et les demandes de changement à partir de leur ordinateur.
- Possibilité pour les employés de classer les fiches d'appel, d'incident et de changement en fonction de catégories prédéfinies.
- Interface Web permettant aux techniciens de gérer et de clôturer les fiches, et de modifier les tâches et les phases sur le terrain.
- Intégration prête à l'emploi avec les modules Gestion des incidents, Gestion des appels et Gestion des changements de ServiceCenter.
- Modèles de sécurité et de profil permettant un accès basé sur des rôles prédéfinis.
- Identification et suivi du nombre de fiches ouvertes sur le Web à l'aide de l'outil de création de rapports de ServiceCenter.
- Conformité aux directives de la loi américaine HIPAA

# <span id="page-6-0"></span>**Nouvelles fonctionnalités**

Get-Services 4.2 propose de nouvelles fonctionnalités :

- **Amélioration du modèle de déploiement de l'installation** : le programme d'installation ne déploie plus les fichiers directement dans une arborescence de répertoires du serveur d'applications, mais dans une *zone de test* du système de fichiers. Cette zone de test fait office d'emplacement commun dans lequel une ou plusieurs applications de portail Peregrine sont déployées. À partir de ces fichiers déployés, le programme d'installation génère un fichier WAR. Avec le fichier WAR, vous devez ensuite utiliser le processus de déploiement du serveur d'applications pour installer ou déployer l'application de portail Peregrine.
- **Possibilité d'utiliser des demandes soumises en tant que modèles d'autres demandes** : cela simplifie et accélère le processus de demande tout en garantissant l'exactitude des informations répétitives. Les utilisateurs peuvent créer une copie d'une demande précédemment soumise afin de créer une nouvelle demande.
- **Possibilité d'afficher des informations relatives aux biens par personne ou service** : les utilisateurs et les responsables peuvent ainsi consulter les biens qui leur sont attribués. Les responsables peuvent également afficher la liste des biens de leurs subordonnés. Cela permet également aux techniciens du Service Desk d'identifier les biens concernés lorsqu'un problème est soumis.
- **Flexibilité de la fonction de réouverture et de clôture de fiche** : cela accélère le processus de demande tout en garantissant l'exactitude des informations répétitives.
- **Flexibilité des écrans personnalisés reposant sur une catégorie** : permet à la société de créer des écrans personnalisés en fonction de la catégorie sélectionnée.
- **Tableau d'affichage ESS** : permet de réduire le nombre de fiches soumises en fournissant des informations essentielles en temps réel sur les systèmes en panne ou présentant des problèmes identifiés.
- **Intégration plus étroite entre Get-Services et Get-Answers** : permet aux utilisateurs du libre-service de reprendre le contenu du champ de description comme interrogation pour effectuer une recherche dans la base de connaissances de Get-Answers, si ce produit est installé.
- **Souplesse accrue de l'administration** : contrôle la possibilité de rouvrir ou de clôturer des fiches plus facilement.
- **Conformité aux directives de la loi américaine HIPAA** : permet de réinitialiser le mot de passe lors de la première connexion et de définir une date d'expiration pour les mots de passe.

### <span id="page-7-0"></span>**Matrice de compatibilité**

La matrice de compatibilité répertorie les versions des systèmes d'exploitation, navigateurs et produits Peregrine pris en charge, et propose d'autres informations liées à la compatibilité.

Pour consulter la matrice de compatibilité :

- **1** Accédez au site Web Peregrine Customer Support à l'adresse *[http://support.peregrine.com](http://support.peregrine.com/)*.
- **2** Connectez-vous à l'aide de votre ID de client et votre mot de passe.
- **3** Dans le volet de navigation de gauche, cliquez sur **Product Information (Informations sur les produits)** > **Employee Self Service (Libre-service Employés)** > **Get-Services** > **Compatibility matrices (Matrices de compatibilité) > 4.2**.

### <span id="page-8-0"></span>**Demandes de modification du logiciel**

Get-Services 4.2 intègre des correctifs qui répondent aux demandes de modification du logiciel, ou SCR (Software Change Request).

#### <span id="page-8-1"></span>**Améliorations et problèmes résolus dans Get-Services**

Le tableau suivant répertorie les améliorations apportées à Get-Services, ainsi que les problèmes résolus dans cette version.

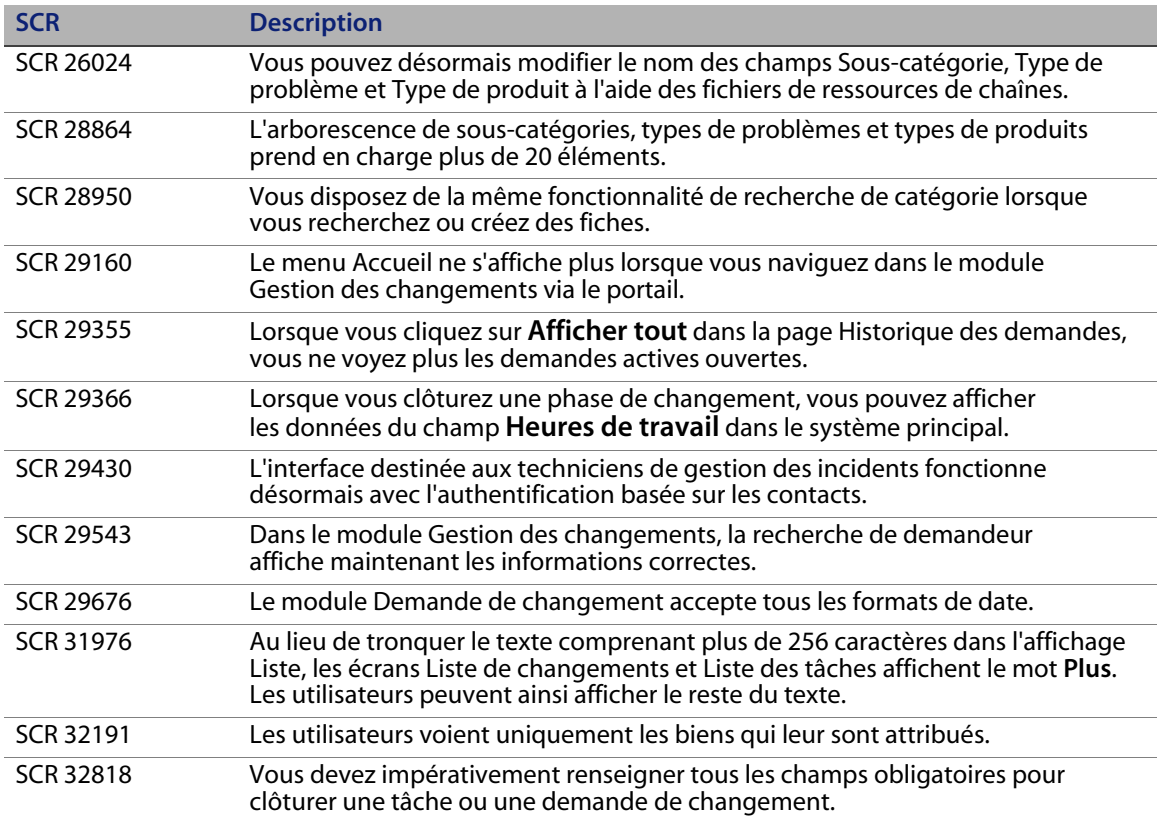

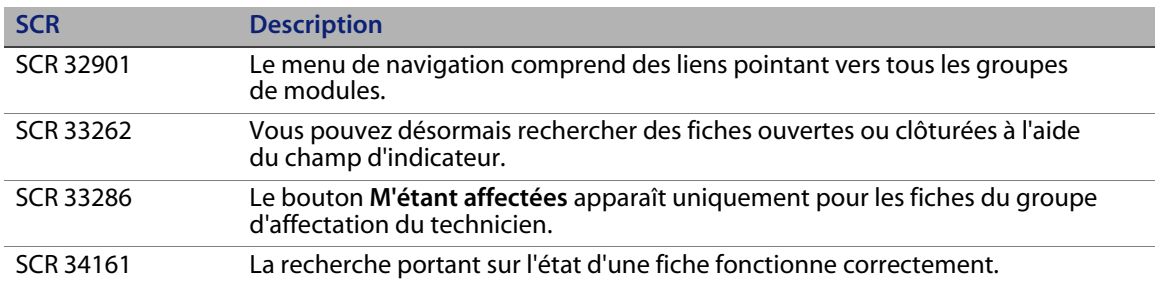

#### <span id="page-9-0"></span>**Améliorations et problèmes résolus dans OAA**

Le tableau suivant répertorie les améliorations apportées à la plate-forme OAA, ainsi que les problèmes résolus dans cette version.

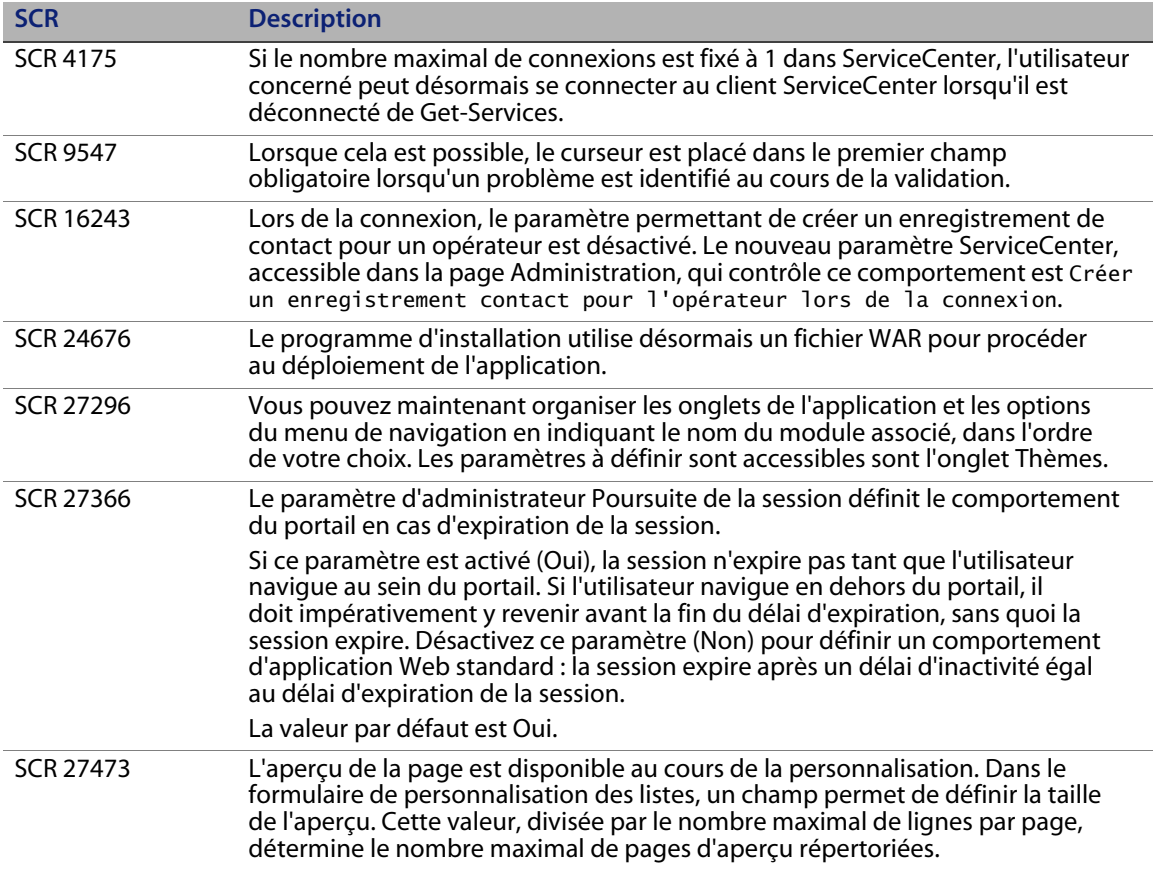

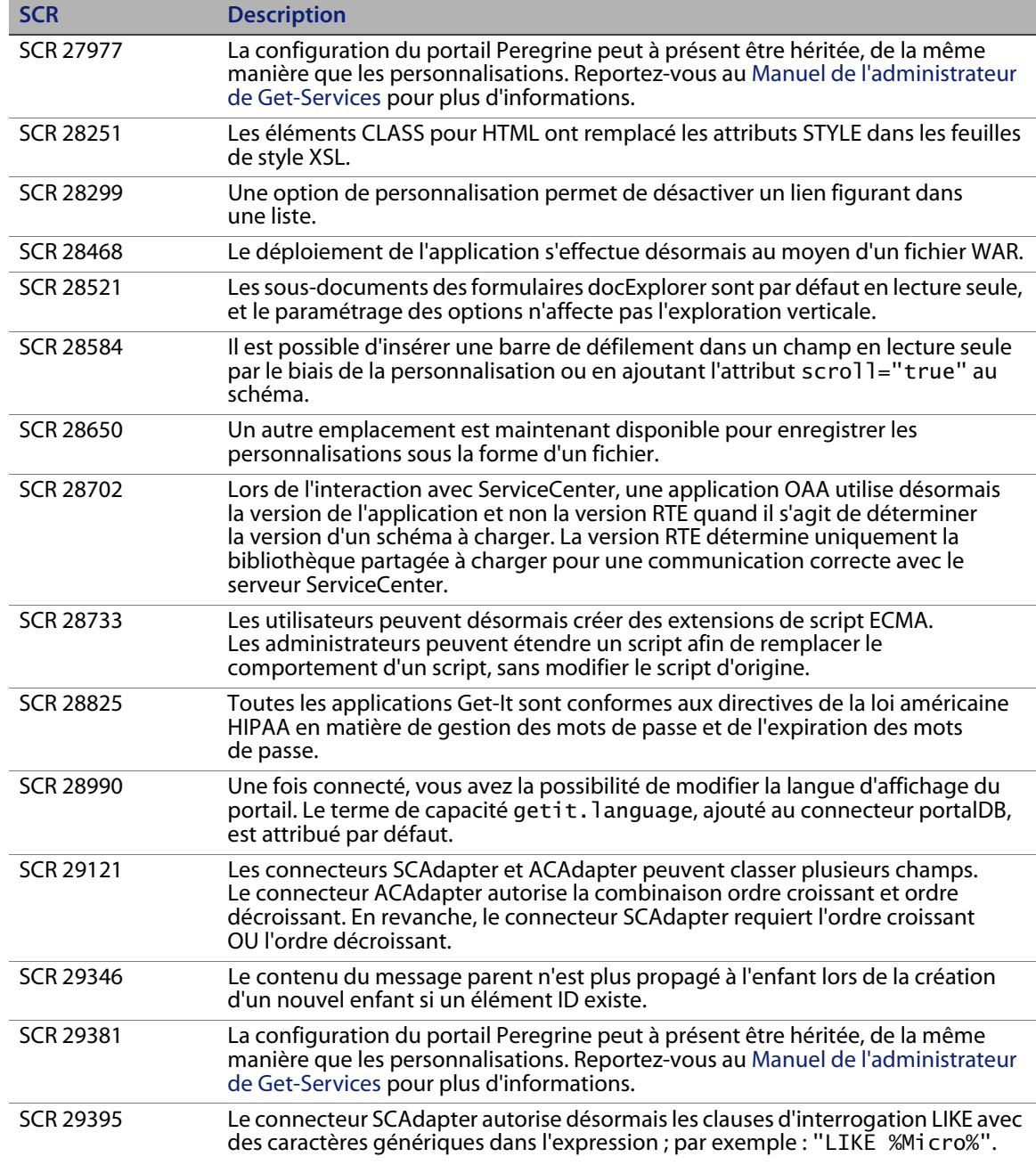

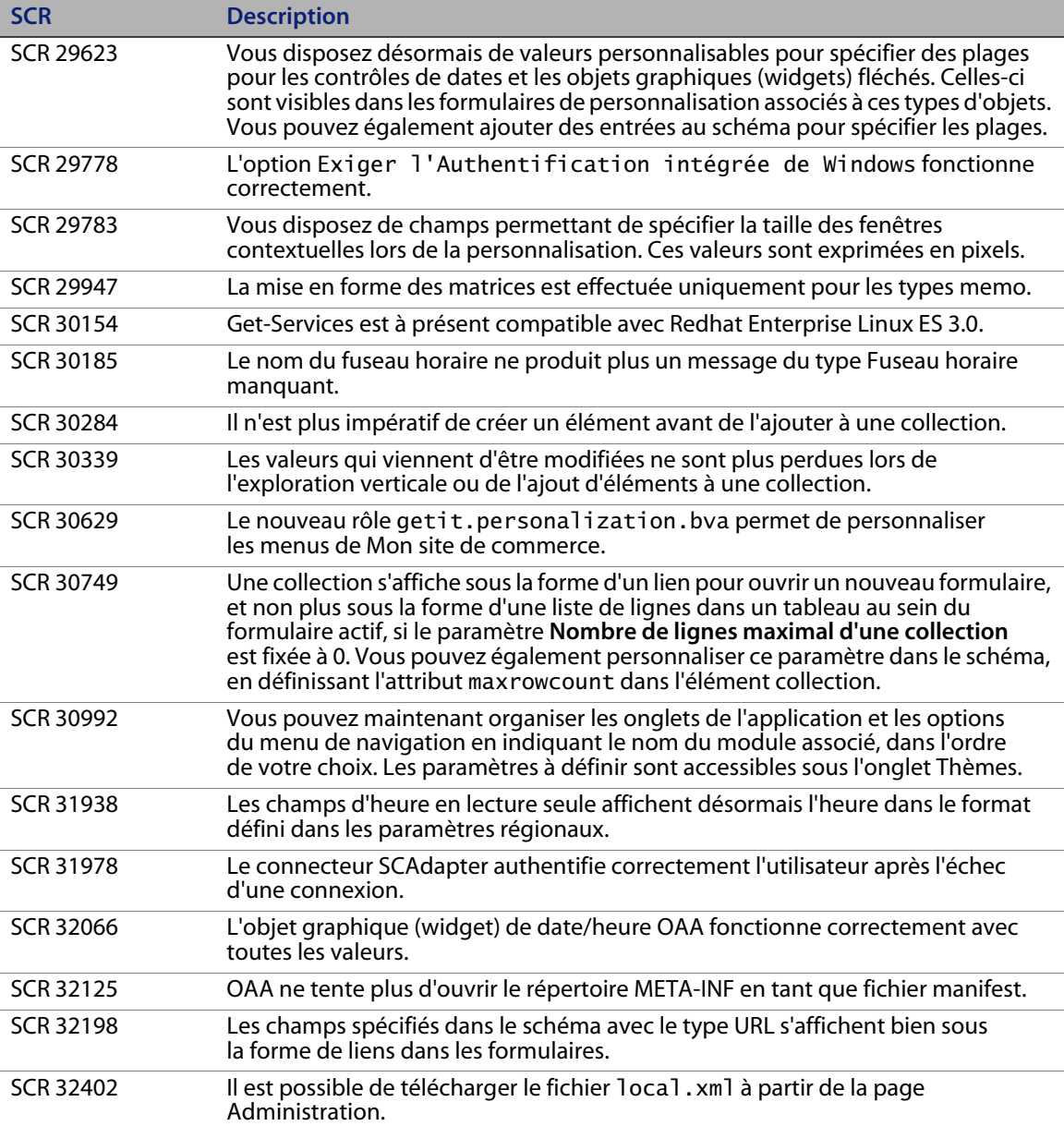

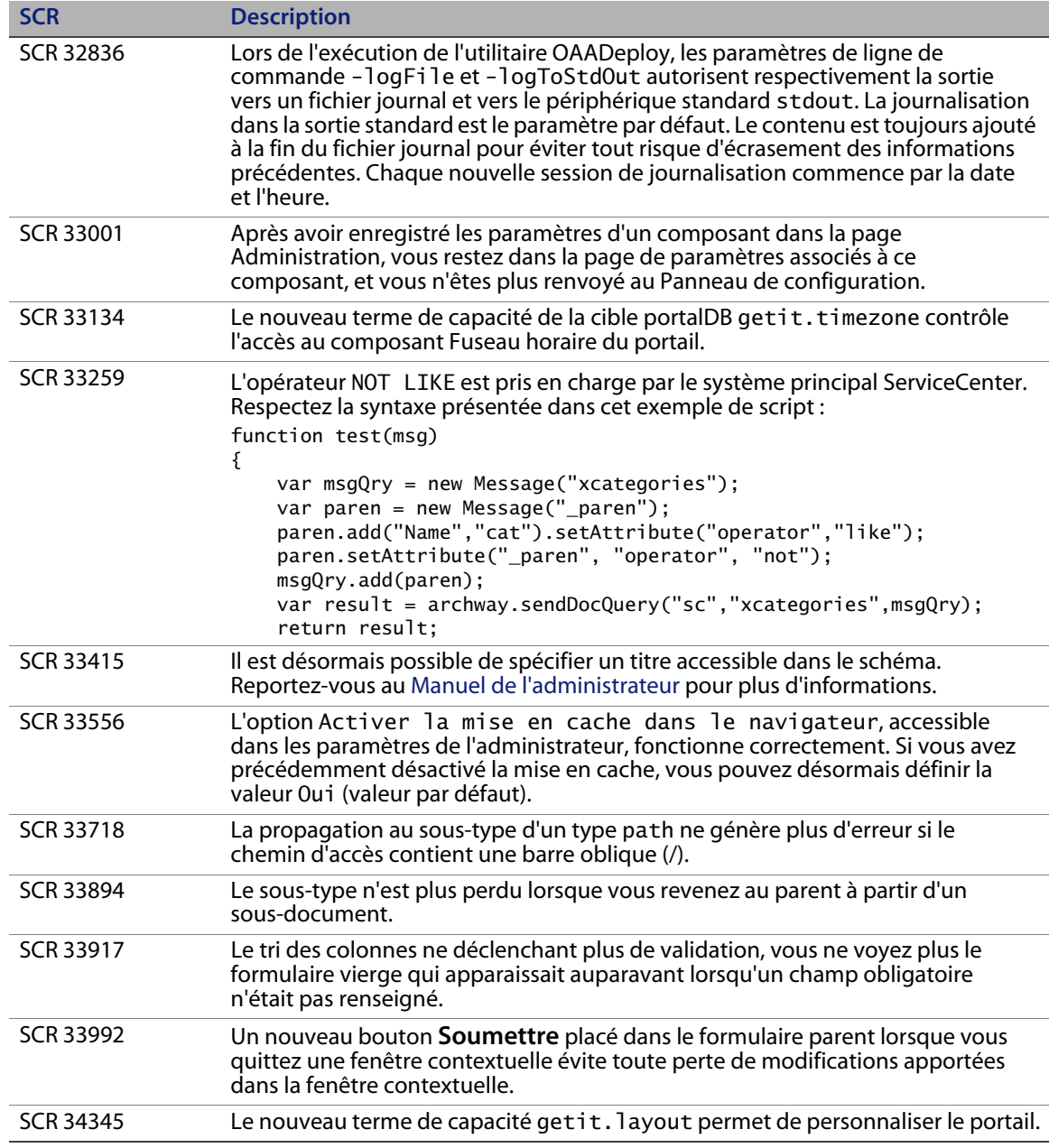

# <span id="page-13-0"></span>**Recherche dans la base de connaissances**

La base de connaissances contient des articles présentant des informations, des conseils et des solutions temporaires adaptés à cette version. Pour effectuer une recherche dans la base de connaissances :

- **1** Accédez au site Web Peregrine Customer Support à l'adresse *[http://support.peregrine.com](http://support.peregrine.com/)*.
- **2** Connectez-vous à l'aide de votre ID de client et votre mot de passe.
- **3** Dans le volet de navigation de gauche, cliquez sur **Advanced Search (Recherche avancée)**.
- **4** Tapez un ou plusieurs mots clés pour affiner la recherche, puis sélectionnez un produit dans la liste déroulante.
- **5** Cliquez sur **Go (OK)**.

# <span id="page-13-1"></span>**Problèmes connus**

Les tableaux suivants répertorient les problèmes identifiés dans Get-Services 4.2, OAA et lors de l'installation. Pour rechercher des problèmes connus dans la base de connaissances, tapez l'ID du document correspondant comme critère de recherche.

#### <span id="page-14-0"></span>**Problèmes connus de Get-Services**

Le tableau suivant répertorie les problèmes identifiés dans Get-Services 4.2.

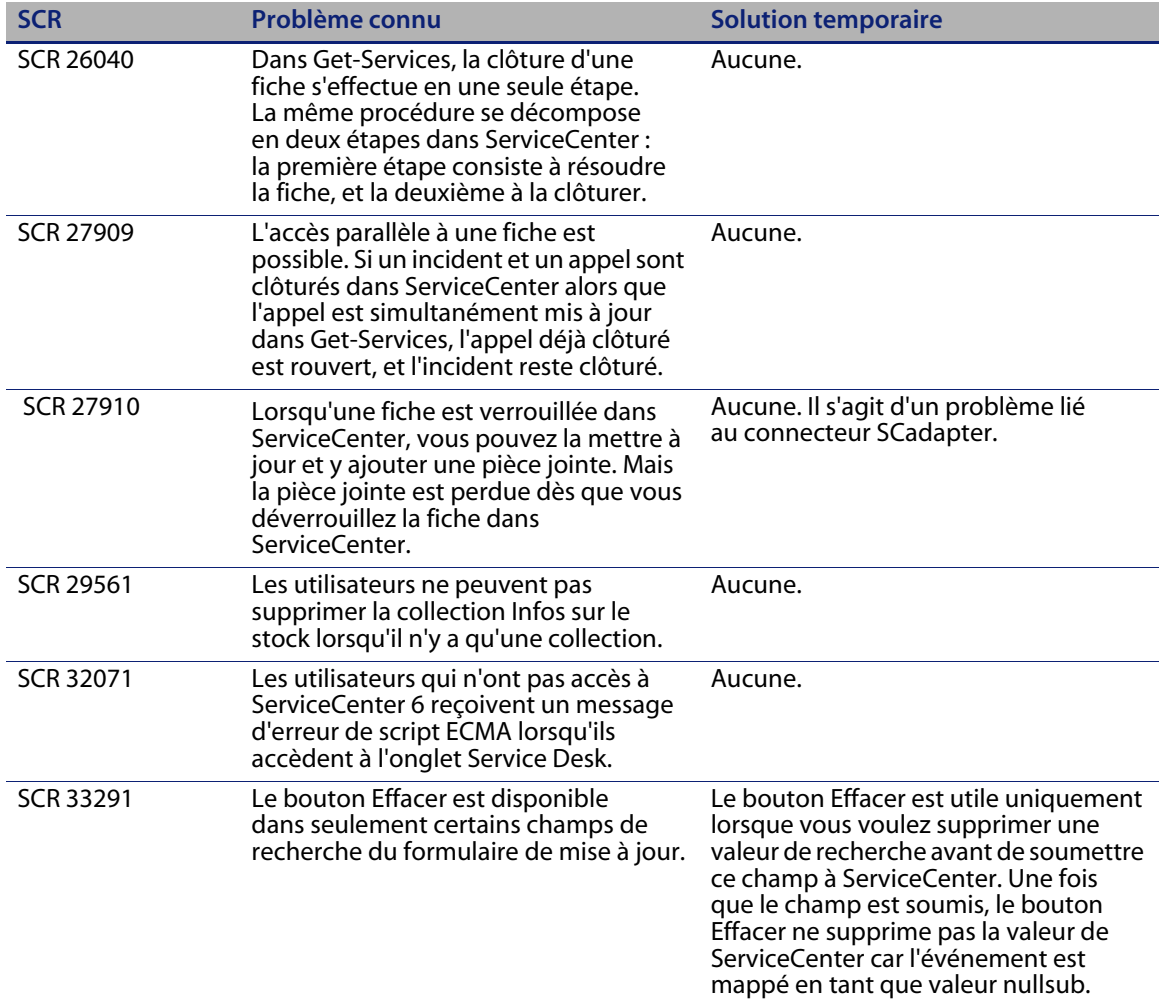

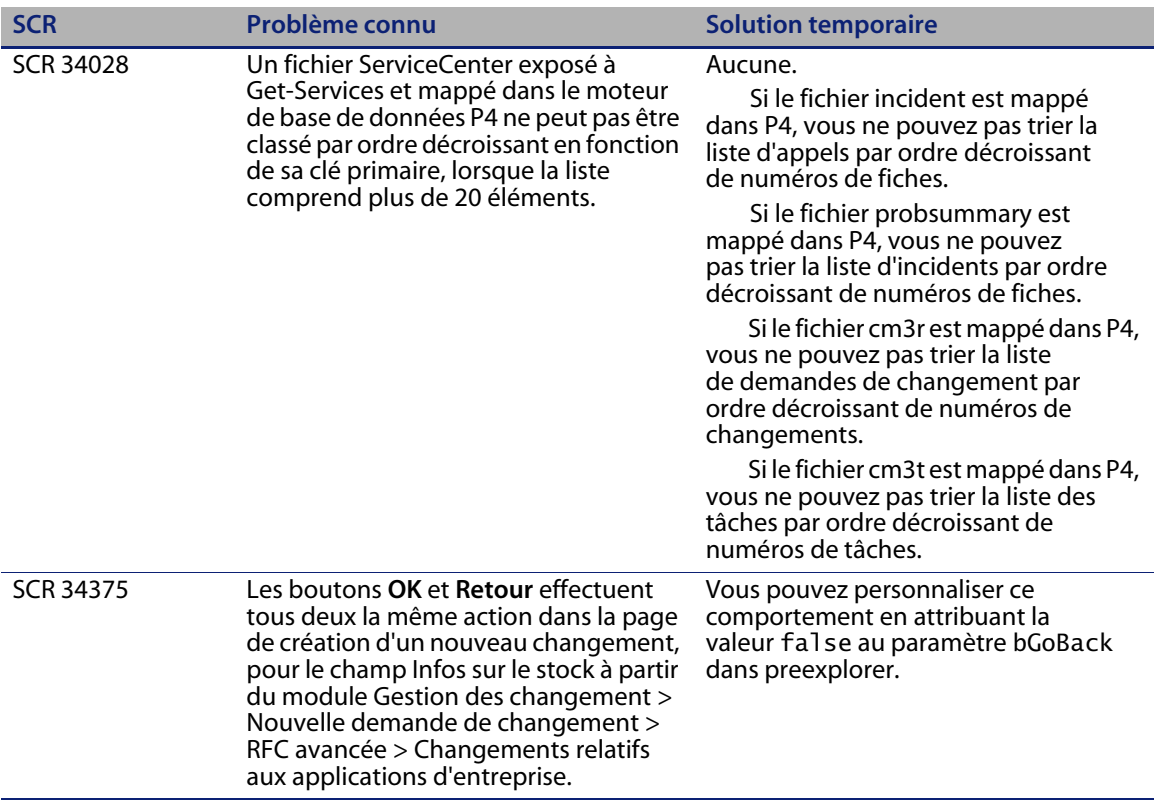

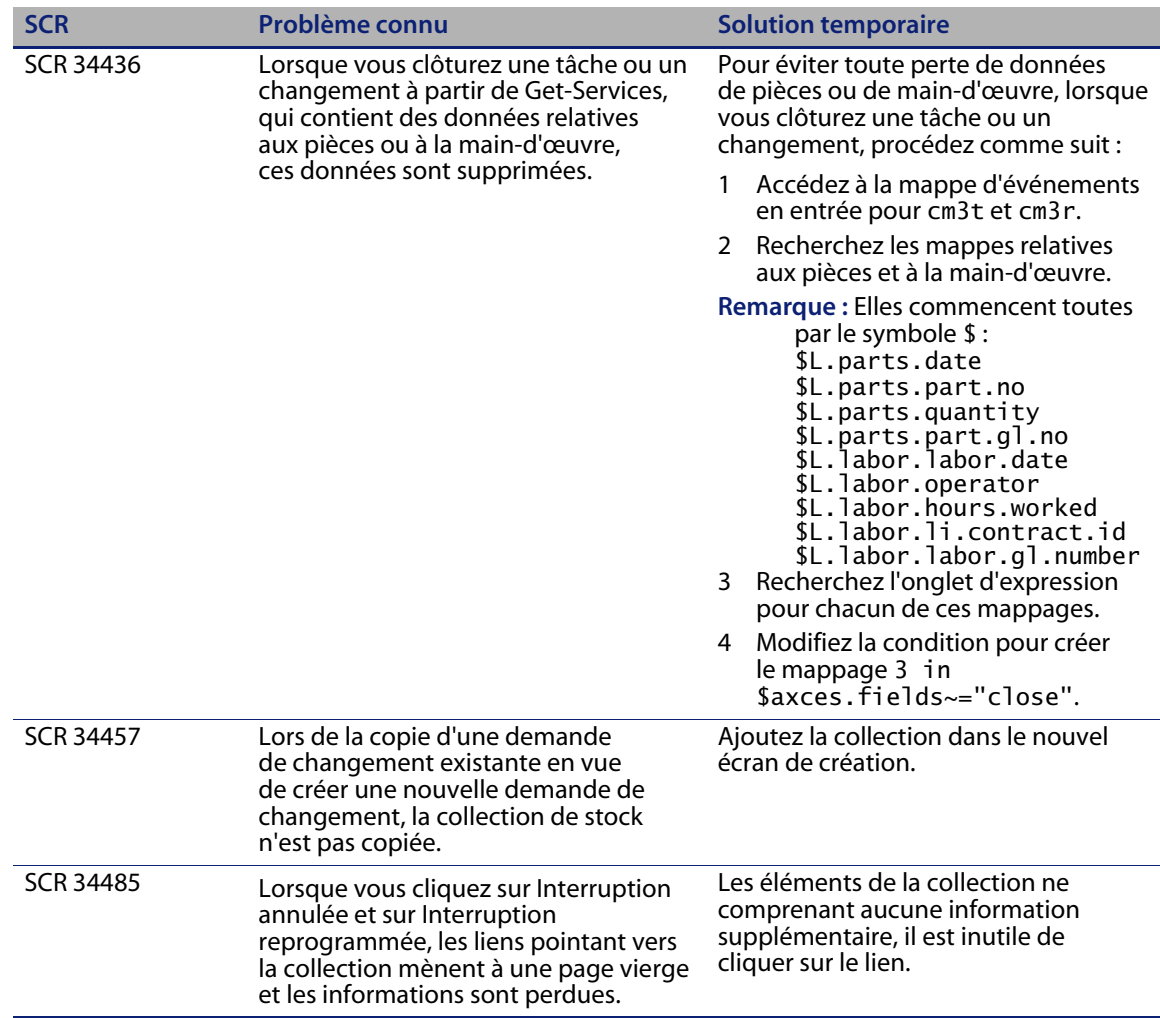

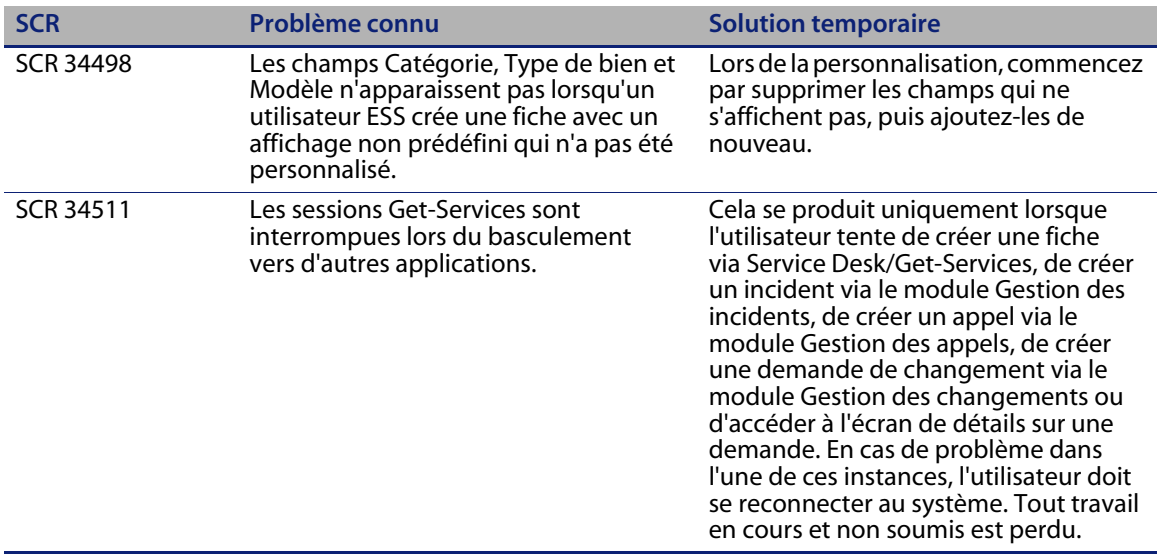

#### <span id="page-17-0"></span>**Problèmes connus de OAA**

Le tableau suivant répertorie les problèmes identifiés dans OAA, liés à Get-Services.

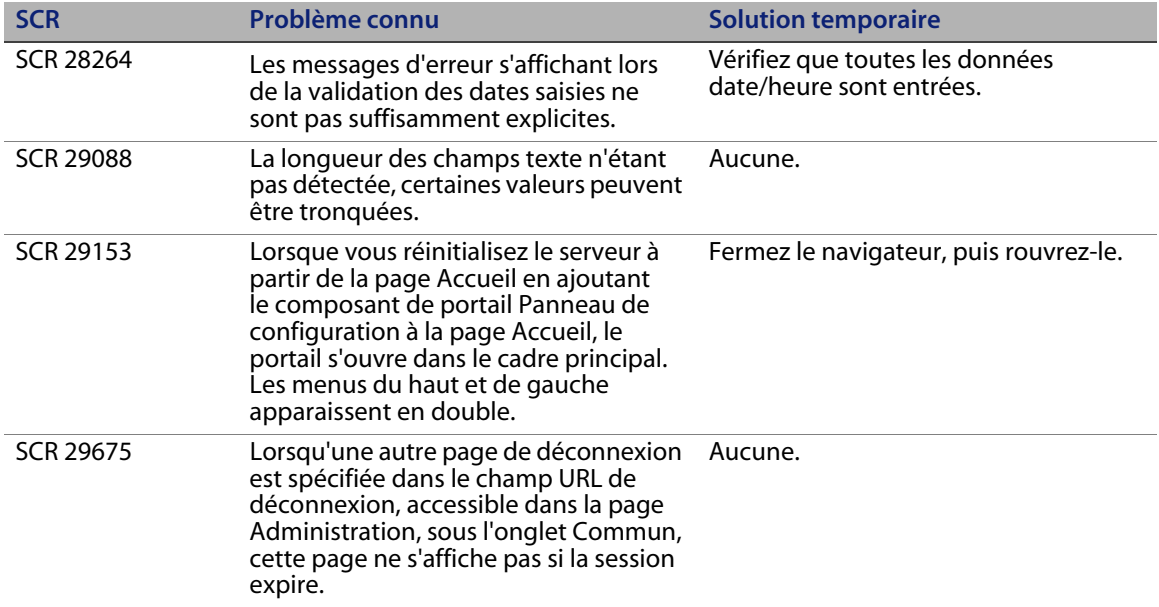

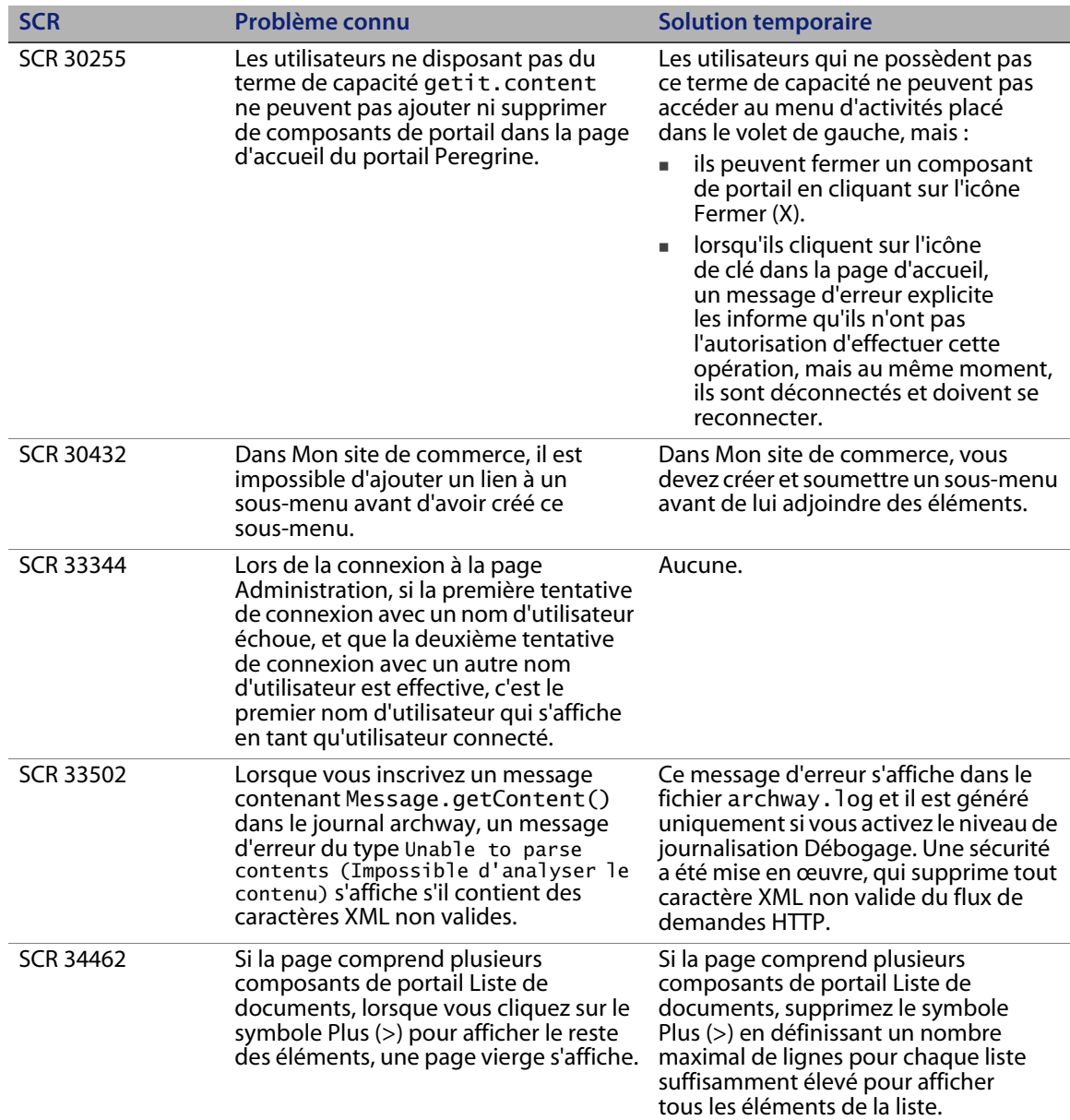

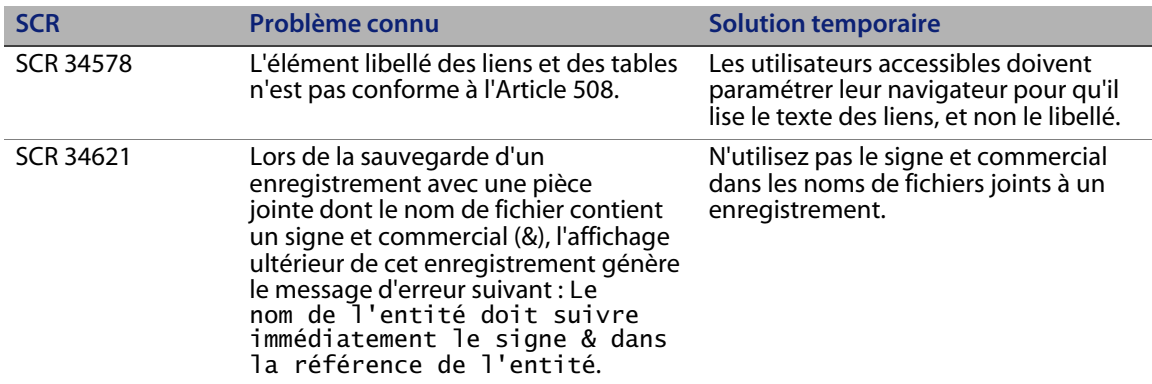

#### <span id="page-19-0"></span>**Problèmes d'installation connus**

Le tableau suivant répertorie les problèmes d'installation identifiés concernant Get-Services.

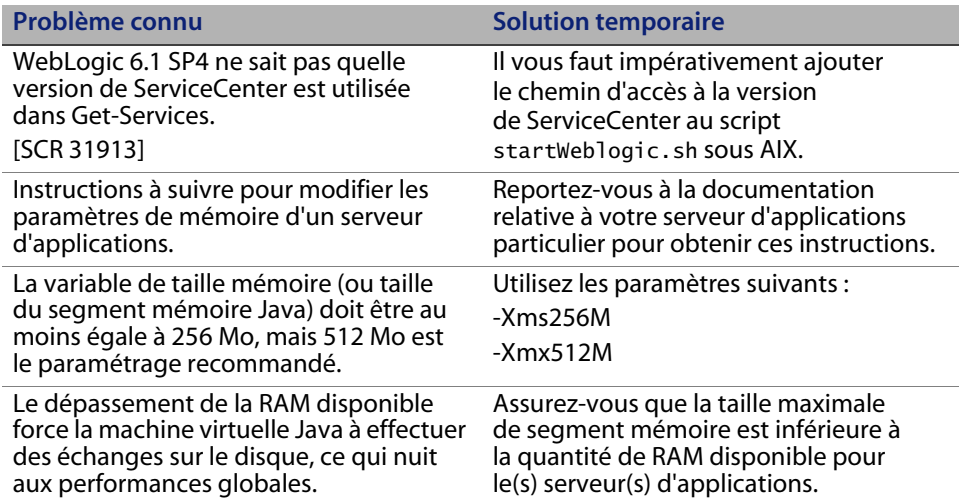

# <span id="page-20-0"></span>**Documentation**

Peregrine Systems fournit une version électronique de l'intégralité des documents sur le site Web d'assistance clientèle.

Peregrine Systems fournit également une version électronique des documents liés dans votre package d'installation.

#### <span id="page-20-1"></span>**Documentation pertinente**

Les manuels relatifs à Get-Services 4.2 sont les suivants :

- Manuel d'installation de Get-Services
- Manuel de l'administrateur de Get-Services
- Notes relatives à l'installation du module Gestion des changements de Get-Services

Vous trouverez ces documents sur le CD-ROM d'installation, dans le répertoire ...\documentation.

# <span id="page-20-2"></span>**Prise en charge linguistique**

Les modules linguistiques (français, italien et allemand) seront disponibles 90 jours après la commercialisation de Get-Services 4.2.

# <span id="page-20-3"></span>**Produits tiers**

Les produits Peregrine intègrent souvent des produits tiers qui font appel à des normes en source ouverte. Le site Web d'assistance clientèle de Peregrine contient des instructions spécifiques des produits tiers et de ces normes. Vous devez disposer de votre ID et mot de passe de connexion client pour vous connecter à ce site.

# <span id="page-21-0"></span>**Informations complémentaires**

Le site Web d'assistance clientèle propose des ressources sur des produits tiers, la matrice de compatibilité, de la documentation et les coordonnées du support technique.

Dans un navigateur, accédez à l'adresse *<http://support.peregrine.com>*. Vous devez disposer de votre ID et mot de passe client pour vous connecter à ce site.

#### <span id="page-21-1"></span>**Services de formation**

Pour obtenir une liste exhaustive des cours de formation Peregrine, consultez le site Web *[Peregrine Education Service.](http://www.peregrine.com/customers/value-path/education/)*

#### <span id="page-21-2"></span>**Siège social**

Accédez au site Web de Peregrine Systems pour obtenir les coordonnées des bureaux, ainsi que des informations sur les produits et les nouveautés. Dans un navigateur, accédez à l'adresse *[http://www.peregrine.com](http://www.peregrine.com/)*.

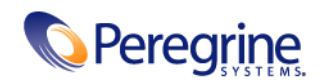